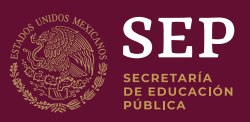

# **ENERO - DICIEMBRE 2019 BIBLIOTECAS**

# Manual de usuarios del Sistema de Captura para la Estadística de Bibliotecas, vía Internet (SCEBI)

Unidad de Planeación y Evaluación de Políticas Educativas Dirección General de Planeación, Programación y Estadística Educativa Dirección de Estadística Educativa

SECRETARÍA DE EDUCACIÓN PÚBLICA

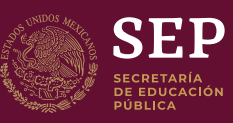

# **ENERO - DICIEMBRE 2019 BIBLIOTECAS**

# Manual de usuarios del Sistema de Captura para la Estadística de Bibliotecas, vía Internet (SCEBI)

Unidad de Planeación y Evaluación de Políticas Educativas<br>Dirección General de Planeación, Programación y Estadística Educativa Dirección de Estadística Educativa

SECRETARÍA DE EDUCACIÓN PÚBLICA

La Dirección General de Planeación Programación y Estadística Educativa (DGPPyEE) tiene como atribución el desarrollar y coordinar las actividades de planeación de la Secretaría de Educación Pública (SEP) para los diversos niveles, tipos y modalidades de educación, así como del sector educativo en su conjunto.

Dentro de sus funciones, se encuentra la generación de sistemas de información utilizando las Tecnologías de la Información y la Comunicación (TIC´s), para procesar los enormes volúmenes de información de las variables que conforman el Sistema Educativo Nacional, como son: número de escuelas, bibliotecas, equipos de cómputo, alumnos y docentes que hay en cada nivel de estudio, dar respuesta a las distintas solicitudes de información que diariamente recibe del gobierno federal y los gobiernos estatales, de dependencias gubernamentales, privadas y de la sociedad en general.

La recopilación de información ha pasado por varios procesos de actualización, el día de hoy se busca obtener de manera más óptima dicha información; por lo que se han implementado sistemas informáticos vía WEB que permiten el flujo rápido de los datos, así como la verificación de estos.

El nuevo sistema de captura para la estadística de bibliotecas fue creado siguiendo la actualización del Formato F912.11, con el fin de captar información actualizada del periodo enero-diciembre 2018 de las bibliotecas a nivel nacional en el cual cada pantalla es un reflejo por página del Formato en papel.

# **Hardware**

- Computadora con procesador Pentium II a 400 MHZ o superior.
- 128 Mb de memoria RAM o superior.
- Monitor SVGA a 800 x 600 PP o superior.
- Conexión a Internet.

### **Software**

- Sistema operativo Windows XP o posterior.
- Excel, para visualización de los reportes descargados.
- Navegador con acceso a Internet Chrome o Firefox.
- Acrobat Reader, para la visualización e impresión de los cuestionarios.

## **Objetivo General**

Tener un sistema de captura vía WEB, que permita captar información estadística de bibliotecas y realizar consultas de bases de datos de fácil manejo y obtener de manera rápida y precisa los datos estadísticos que se obtienen a nivel nacional para dar cumplimiento a las atribuciones de esta Dirección General.

#### **Objetivos Particulares**

- Tener un sistema de captura vía WEB amigable, que permita al usuario ingresar información estadística de forma concreta y sencilla.
- Proporcionar herramientas que permitan a los usuarios llevar un control de la captura y la información obtenida.
- Proveer una interfaz que permita la exportación de la información a diferentes formatos para su uso dentro y fuera de la DGPPyEE.
- Captar información de mayor importancia para coadyuvar a la planeación y toma de decisiones en el marco de las políticas públicas y la rendición de cuentas.
- Generar instrumentos de explotación con información básica.

# **1°**

Deberá ingresar a una página del navegador de internet (Chrome o Firefox) y teclear la siguiente dirección electrónica:

#### http://www.f912bibliotecas.sep.gob.mx

Una vez que ingrese a la dirección, le desplegará la pantalla principal.

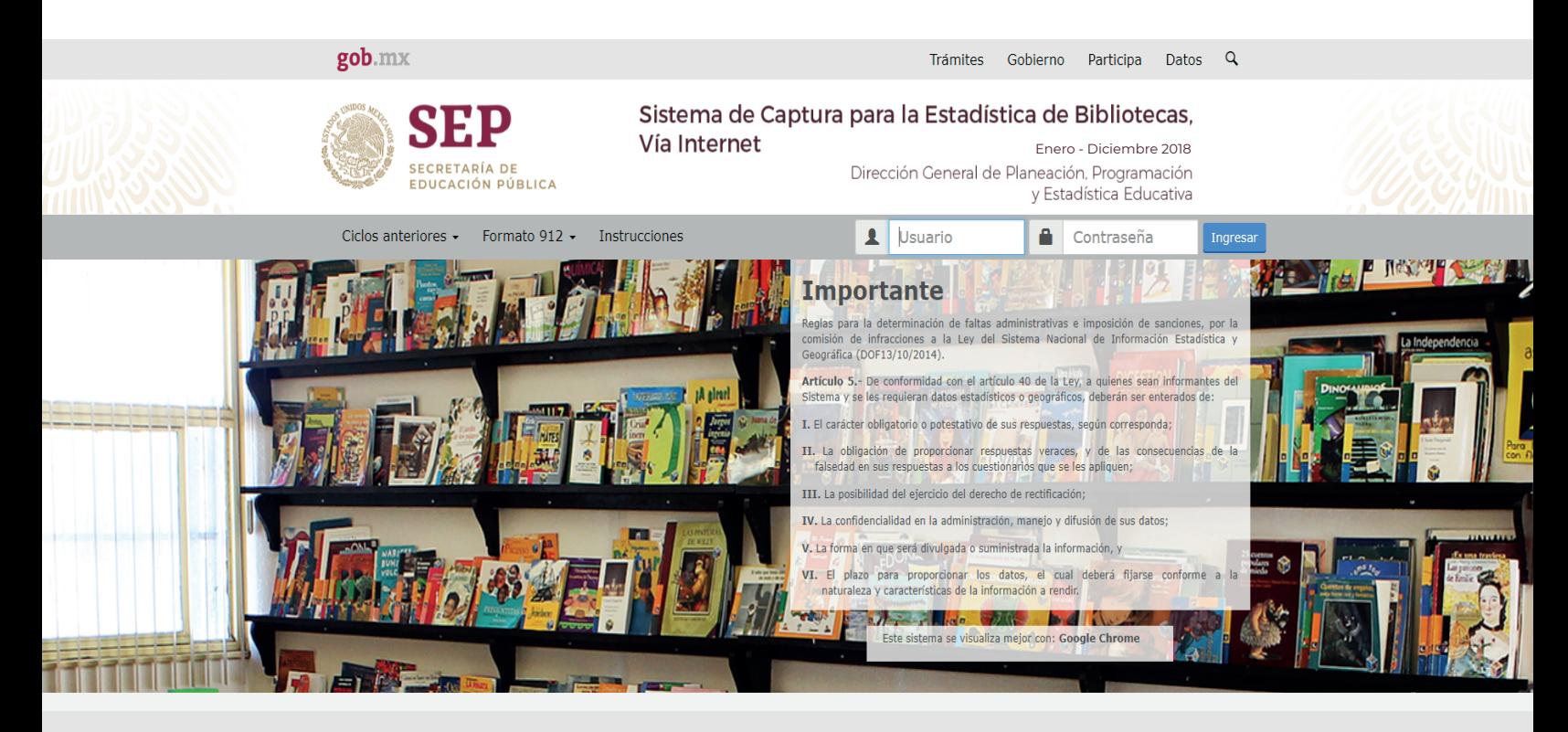

#### Enlaces

Reformas Portal de Obligaciones de Transparencia Sistema Informex

#### ¿Qué es gob.mx?

Es el portal único de trámites, información y participación ciudadana. Leer más English

Mesa de avuda: dudas e información gobmx@funcionpublica.gob.mx Denuncia contra servidores públicos

### **2° 3°**

previamente le proporcionó el área de estadística del Estado, en los cuadros<br>de "Usuario" v "Contraseña" respectivamente.

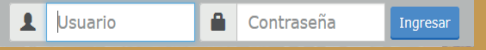

Al ingresar al sistema, se desplegará en la primera página los datos de identificación.

Contacto

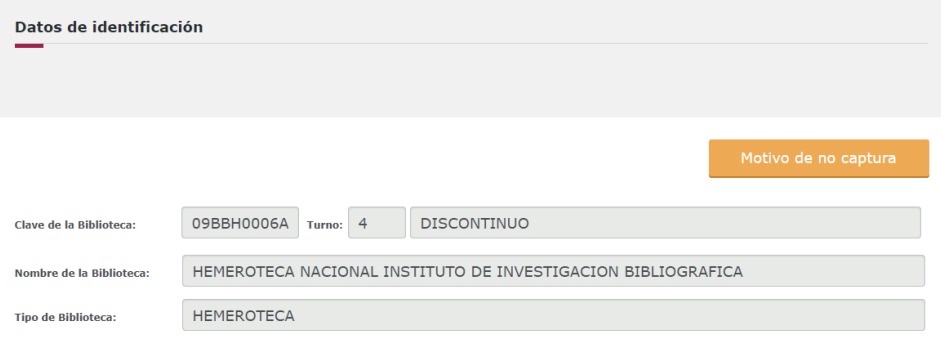

Los datos de identificación que podrán ser modificados en la primera página son: nombre del director, CURP y RFC.

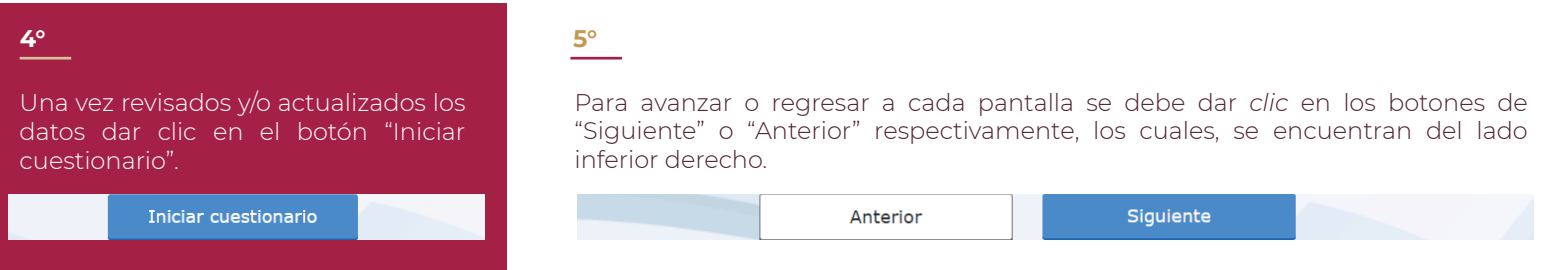

## **6°**

Al avanzar en cada página de captura, *los datos estadísticos solicitados se guardarán automáticamente*, al dar *clic* en el botón de "Siguiente" se realizará la validación de la página y en caso de existir errores, el sistema no avanzará y mostrará el texto descriptivo del error en la parte inferior central de la pantalla donde se presenten los errores, tal como se presenta en la imagen de abajo, además de que las variables que tengan error su casilla cambiará a color rojo.

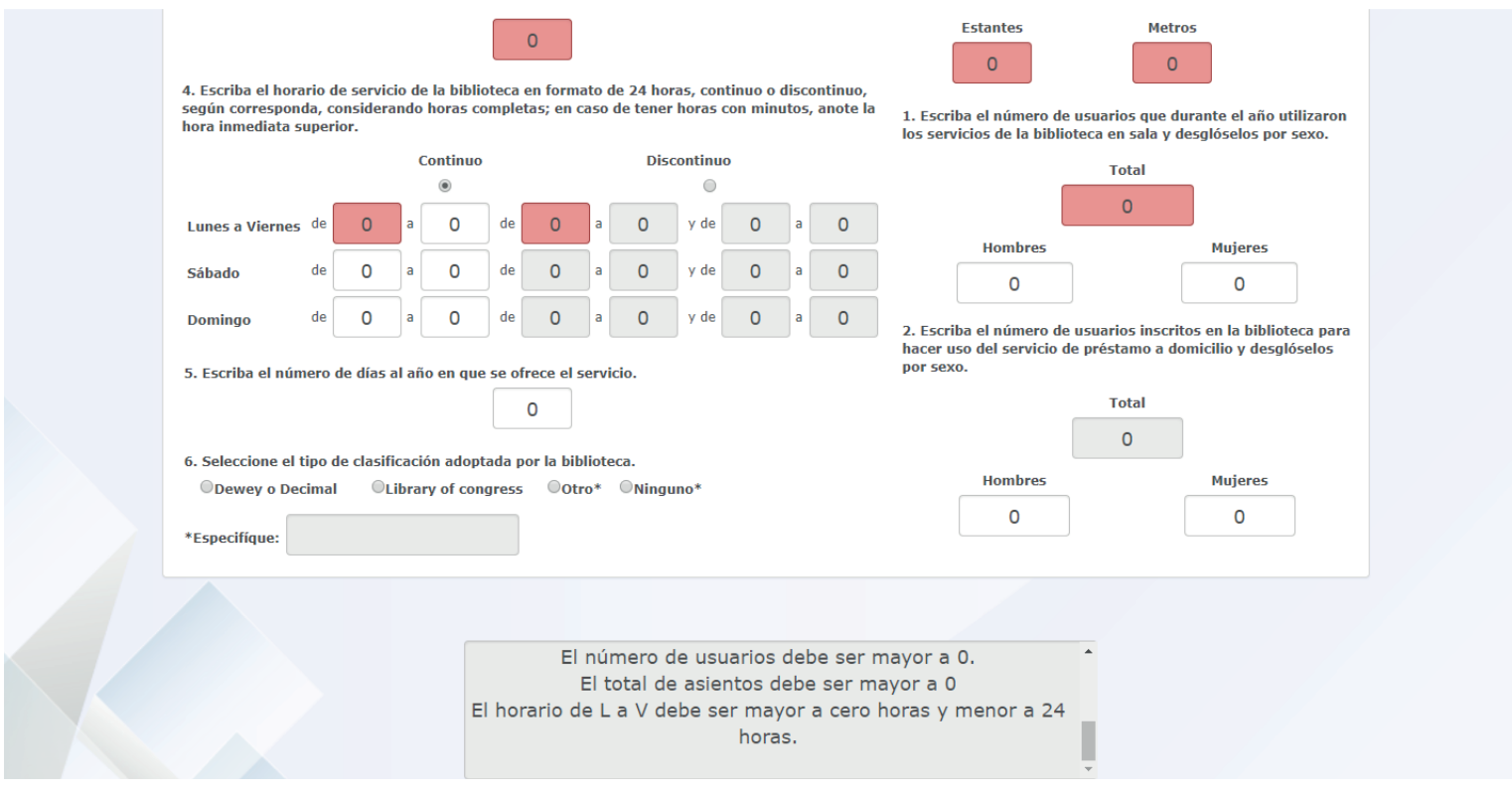

#### **7°**

Al llegar al final de la captura podrá ingresar las observaciones o comentarios que quiera y deberá dar clic en el botón de "Guardar observaciones".

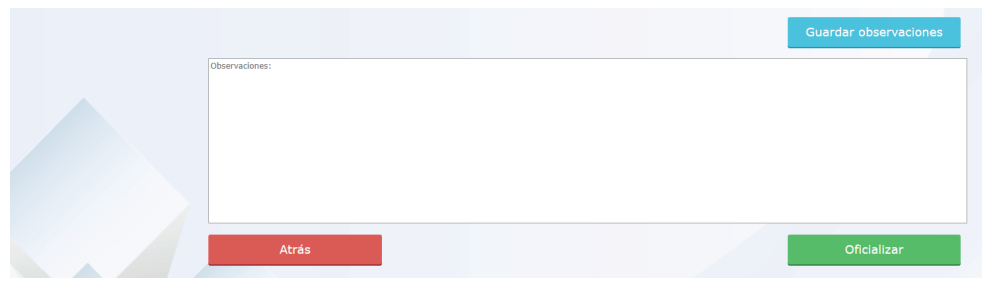

# **8°**

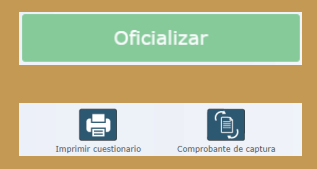

NOTA: Verifique que su navegador no

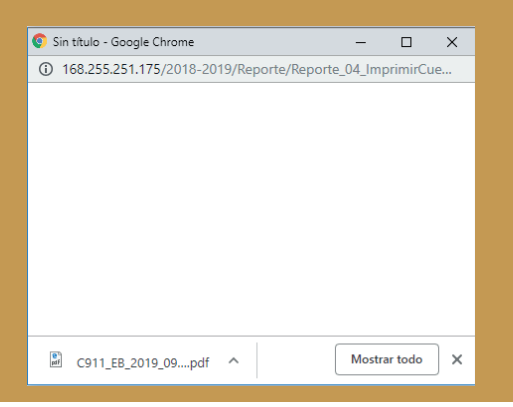

**2°**

En la ventana emergente aparecerá un botón que dice "mostrar todo" y nos abrirá una página de descargas..

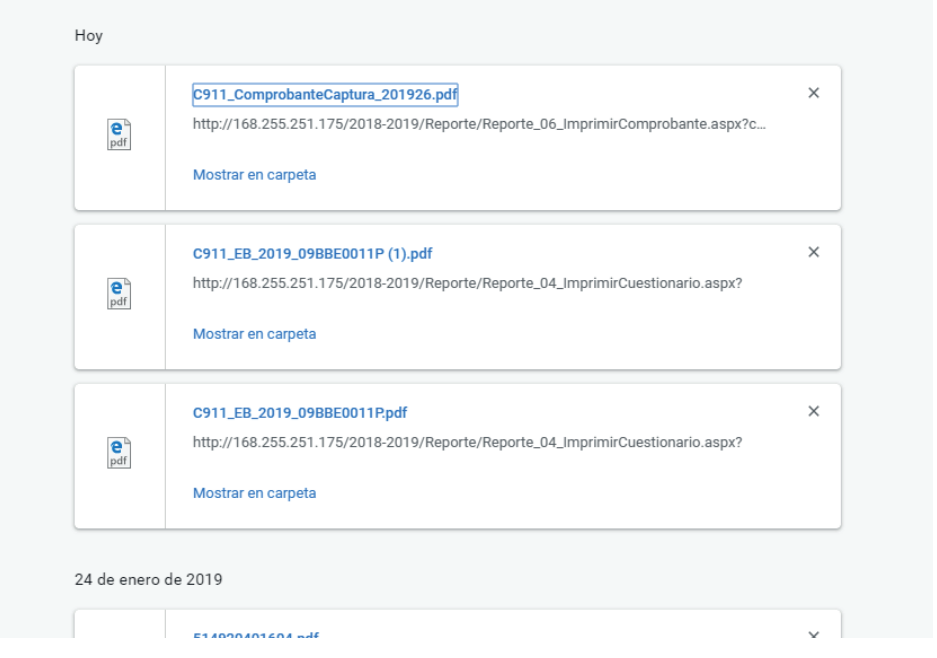

# **3°**

En la página de descargas le daremos clic al PDF que nos generó para posteriormente darnos nuestro formato de oficialización.

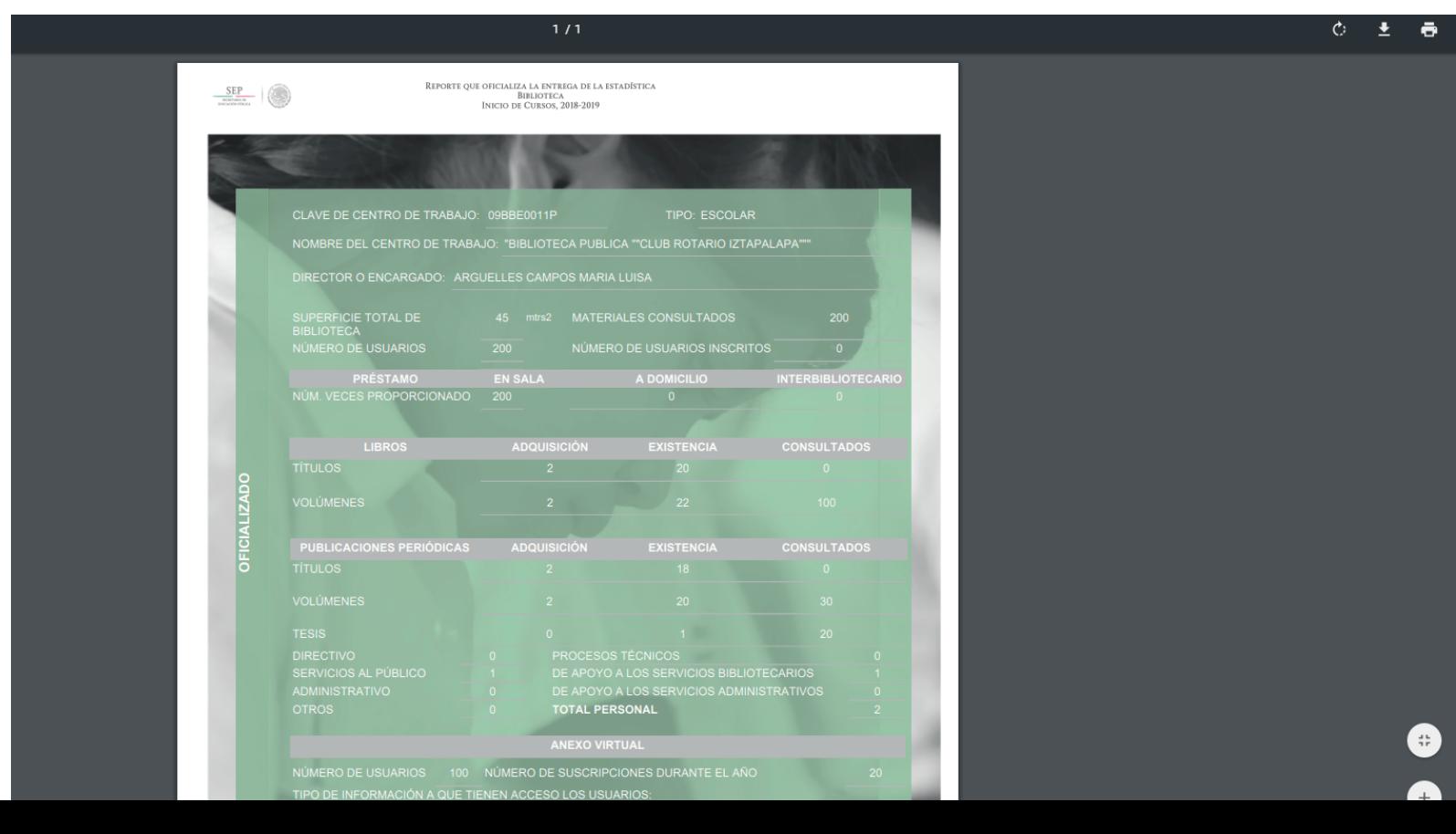